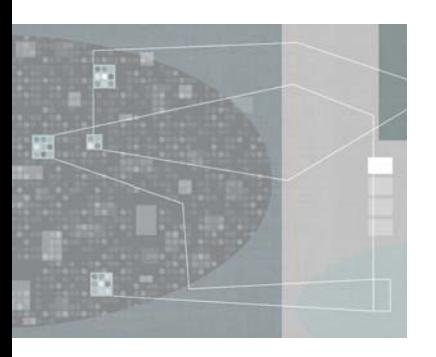

[output document ....................5](#page-4-0) [For more information: .............5](#page-4-1)

# **Miramo®** The future of Automated Publishing

# XML to PDF using MiramoPDF: Satellite Modem Manual example

# <span id="page-0-0"></span>**Introduction**

Thank you for your interest in using **MiramoPDF** to generate high-quality PDFs from generic XML data, where formatting is controlled via a GUI template design tool, **MiramoDesigner**:

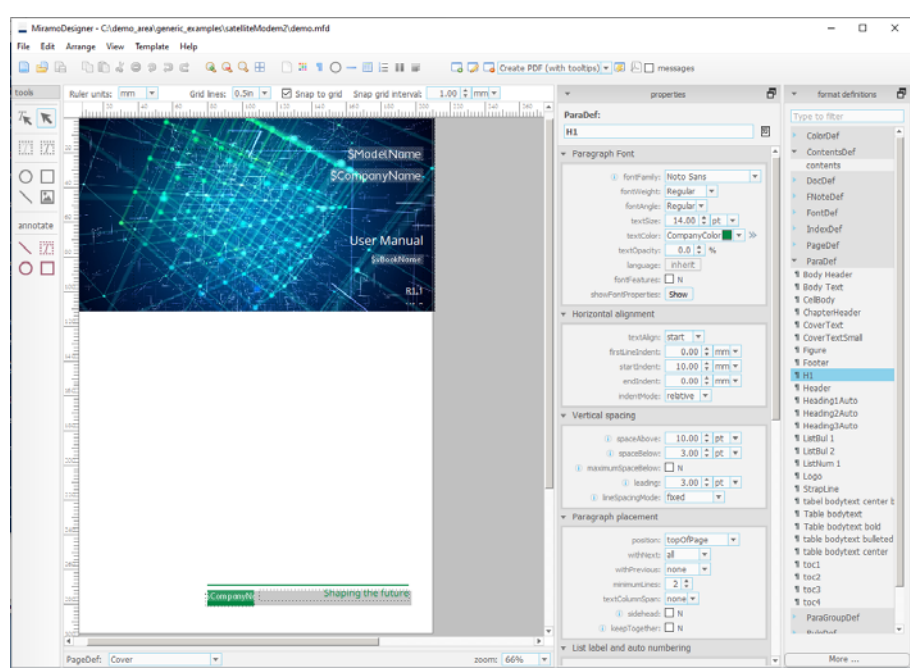

**Figure 1: MiramoDesigner** view of the demo template, **demo.mfd**

This README describes producing a Satellite Modem Manual PDF from customer specific XML. Before starting to work with this example it's recommended that you have a look through some of the videos on the *[Miramo YouTube channel.](https://www.youtube.com/channel/UCp-_zSBd1oJUKVx7jeAd10g)*

For more information or help contact us (email miramo@datazone.com, phone +353 64 66 28964), and/or visit our website: [http://www.miramo.comt](http://www.miramo.com)o book a meeting.

# **Prerequisites**

**MiramoPDF** or **MiramoEnterprise** must be pre-installed to produce PDFs from the sample XML file.

Windows or Linux versions of **MiramoPDF** may be downloaded from *[www.miramo.com](https://www.miramo.com/english/overview/dp_download.html)*

A **MiramoEnterprise** evaluation version is available on request, or through your Miramo reseller.

**IMPORTANT**: Adobe Acrobat is required to view the PDF property value indicators in the development version of the PDF.

[Introduction ............................1](#page-0-0) [Installing the Satellite Modem](#page-1-0)  [Manual sample .......................2](#page-1-0) [Files and folders ......................2](#page-1-1) [Creating the PDF .....................3](#page-2-0) Using MiramoDesigner to [change the appearance of the](#page-4-0) 

## <span id="page-1-0"></span>**Installing the Satellite Modem Manual sample**

The sample may be downloaded from *[www.miramo.com/download/miramo/satelliteModemManual.zip](https://www.miramo.com/download/miramo/satelliteModemManual160setup.zip)*

Extract the files into a folder of your choice, to create a **satelliteModemManual** installation folder.

# <span id="page-1-1"></span>**Files and folders**

The following files and folders will be located in the **satelliteModemManual** installation folder created during installation:

#### **demo.xml**

#### **helpserver\_display.dtd**

Customer specific XML source data + DTD

#### **demo\_miramo.xml**

Intermediate MiramoXML file produced from demo.xml by applying the XSLT stylesheet, **demo.xsl**.

#### **demo.xsl**

XSL stylesheet which maps from the generic demo XML (**demo.xml**) to MiramoXML (**demo\_miramo.xml**)

#### **imageFiles/**

Graphics used in the manual

#### **demo.mfd**

Miramo Format Definitions (MFD) template, edited using **MiramoDesigner**, the GUI template design tool. Controls the appearance of the resulting PDF

#### **demo.pdf**

#### **demo\_dev.pdf**

Production and development (includes PDF property value indicators) versions of the PDF produced from demo.xml

#### **oxygen/miramopdf.scenarios**

Oxygen transformation scenarios file for publishing production and development versions of the PDF

#### **run.cmd**

#### **run.sh**

Run scripts for windows (run.cmd) and Linux (run.sh) to produce a PDF from the input/demo.xml file supplied

#### **build\_demo.xml**

Ant build file for building PDF

#### **Readme.pdf**

This PDF

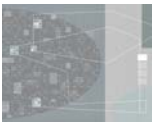

The process of producing a PDF from the generic demo.xml is summarized here:

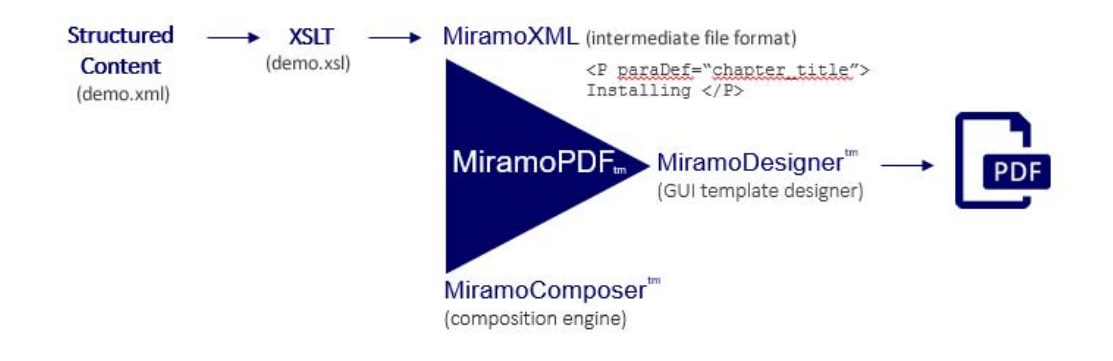

The source XML file demo.xml is preprocessed using the demo.xsl XSL stylesheet to map to the intermediate file format MiramoXML, documented in the *[MiramoComposer reference guide](https://www.miramo.com/download/documentation/mmComposerReferenceGuide.pdf)*. The MiramoPDF composition engine then applies formatting information from the **MiramoDesigner** GUI template demo.mfd to render the MiramoXML to PDF.

# <span id="page-2-0"></span>**Creating the PDF**

There are several methods of creating the PDF:

- Oxygen XML Editor: import and run the transformation scenarios located in the oxygen/ subfolder [recommended]
- Ant: use the build\_demo.xml file supplied, ant -f build\_demo.xml
- MiramoDesigner: launch the MiramoComposer process directly from the MiramoDesigner template
- Command line interface: use the **run.cmd** [Windows] or **run.sh** [Linux] script supplied

Each method is described in more detail below:

#### **Publishing using Oxygen XML editor**

- 1. Start Oxygen XML editor
- 2. **File->Open demo.xml** using Oxygen XML editor
- 3. **Options->Import Transformation Scenarios** and navigate to the **MiramoPDF.scenarios** file located in the **SatelliteModemManual/oxygen** folder
- 4. Double-click on either the production or development transformation scenario to publish to PDF and open the resulting PDF using the system PDF reader.

#### **Using Ant to run the demo**

Ant is available for download from https://ant.apache.org/

The build\_demo.xml located in the **satelliteModemManual** installation folder is an ant buildfile. To create a development PDF demo\_dev.pdf use:

ant -f build\_demo.xml "-DshowProperties=Y"

To build the production PDF, use: ant -f build\_demo.xml

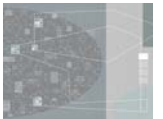

#### **Creating a PDF using MiramoDesigner**

MiramoDesigner includes a job configuration feature allows processing of selected sample data against the current GUI template, useful for viewing the results of template modifications. The demo.mfd supplied in this sample includes pre-configured jobs to create PDFs from the demo.xml input file, one with PDF tooltips (indicating format definition names and properties for paragraphs, tables and fonts), the other for production use.

To run the demo, start MiramoDesigner, open the demo.mfd file located in the installation folder, and click on the dagger icon (A) on the top menu bar:

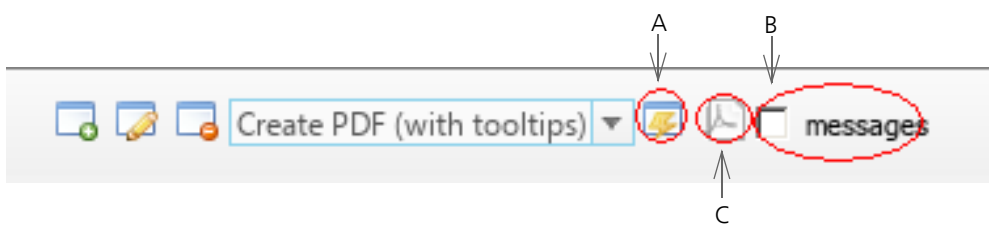

To view the command line and any diagnostic messages from the Miramo composition engine, check the messages box (B).

Once the PDF has been created, the PDF icon (C) will be enabled. Click on the PDF icon to view the PDF using the default PDF viewer application.

The resulting PDF includes tooltips which indicate the format definition names and properties of the paragraphs, tables and fonts applied from the MiramoDesigner template. Here is a screenshot of page 2 of the Satellite Modem Manual. The green expanded tooltip included below shows an instance of the Heading2Auto paragraph definition, together with a list of properties specified:

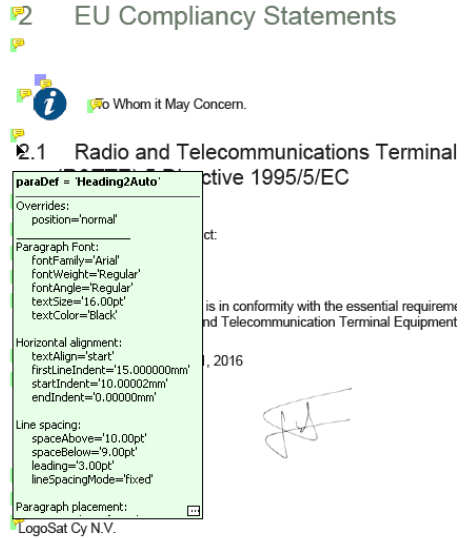

To produce a final PDF without tooltips, select 'Create PDF' from the dropdown jobs list as shown here:

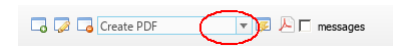

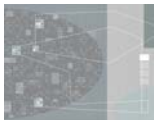

# Miramo<sup>®</sup> Satellite Modem Manual sample

#### **Command line interface**

Start a command window, navigate to the folder containing demo.xml and enter run.cmd [Windows] or ./run.sh [Linux]. This will create a production and development versions of the PDF file: demo.pdf and demo\_dev.pdf in the current folder.

## <span id="page-4-0"></span>**Using MiramoDesigner to change the appearance of the output document**

You're now free to experiment using MiramoDesigner to select and modify the properties of various format definitions contained in demo.mfd. Simply make the changes, save the template and re-run the job to see the effect of your changes.

### <span id="page-4-1"></span>**For more information:**

*[Miramo YouTube channel](https://www.youtube.com/channel/UCp-_zSBd1oJUKVx7jeAd10g)* Video: *[Introduction to MiramoDesigner](https://www.youtube.com/watch?v=ncT4sVUjXGs)* Website: *[www.miramo.com](https://www.miramo.com) [MiramoComposer reference guide](https://www.miramo.com/download/documentation/mmComposerReferenceGuide.pdf)* including the MiramoXML specification Email: miramo@datazone.com Phone: +353 64 66 28964